# Troubleshooting de Flaps de Porta nos Catalyst 9000 Series Switches  $\overline{a}$

## **Contents**

**Introduction Prerequisites Requirements** Componentes Utilizados Informações de Apoio **Troubleshoot** Instalação de módulos de rede Verifique o cabo e os dois lados da conexão Verificar compatibilidade SFP e SFP+ Identificar oscilações de porta Comandos show da interface Verifique o status do cabo com o Time Domain Refletor (TDR) Diretrizes de TDR Monitoração Óptica Digital (DOM - Digital Optic Monitoring) Como ativar o DOM Mensagens do Syslog de Monitoramento Óptico Digital Cisco Optics e FEC (Forward Error Correction) Comandos debug Informações Relacionadas

## Introduction

Este documento descreve como identificar, coletar registros úteis e solucionar problemas que podem ocorrer com Flaps de Porta em switches Catalyst 9000.

Contribuição de Leonardo Pena Davila

## **Prerequisites**

### **Requirements**

Não existem requisitos específicos para este documento.

### Componentes Utilizados

As informações neste documento são baseadas em todos os switches Catalyst 9000 Series.

The information in this document was created from the devices in a specific lab environment. All of the devices used in this document started with a cleared (default) configuration. Se a rede estiver

ativa, certifique-se de que você entenda o impacto potencial de qualquer comando.

## Informações de Apoio

Uma oscilação de porta, geralmente conhecida como oscilação de link, é uma situação em que uma interface física no switch fica continuamente ativa e inativa. A causa comum geralmente está relacionada a cabos defeituosos, não suportados ou fora do padrão ou SFP (Small Form-Fator Pluggable) ou a outros problemas de sincronização de link. A causa das oscilações de link pode ser intermitente ou permanente.

Como oscilações de link tendem a ser uma interferência física, este documento explica as etapas para diagnosticar, coletar registros úteis e solucionar problemas que podem ocorrer com oscilações de porta nos switches Catalyst 9000.

## **Troubleshoot**

Há várias coisas que você pode verificar Se você tem acesso físico ao switch para garantir que os módulos de rede, cabos e SFP estejam instalados corretamente:

#### Instalação de módulos de rede

A tabela descreve as melhores práticas para instalar um módulo de rede em um switch da série Catalyst 9000:

#### Platform URL

Catalyst 9200 Series Switches Catalyst 9300 Series Switches Catalyst 9400 Series Switches Catalyst 9500 Series Switches Catalyst 9600 Series Switches

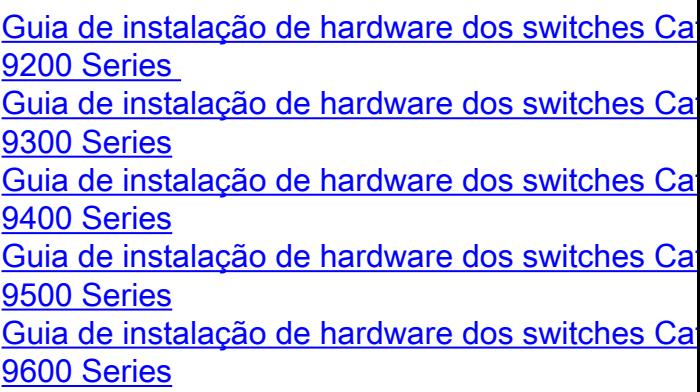

#### Verifique o cabo e os dois lados da conexão

Essas tabelas descrevem alguns dos possíveis problemas de cabo que podem causar oscilações de link.

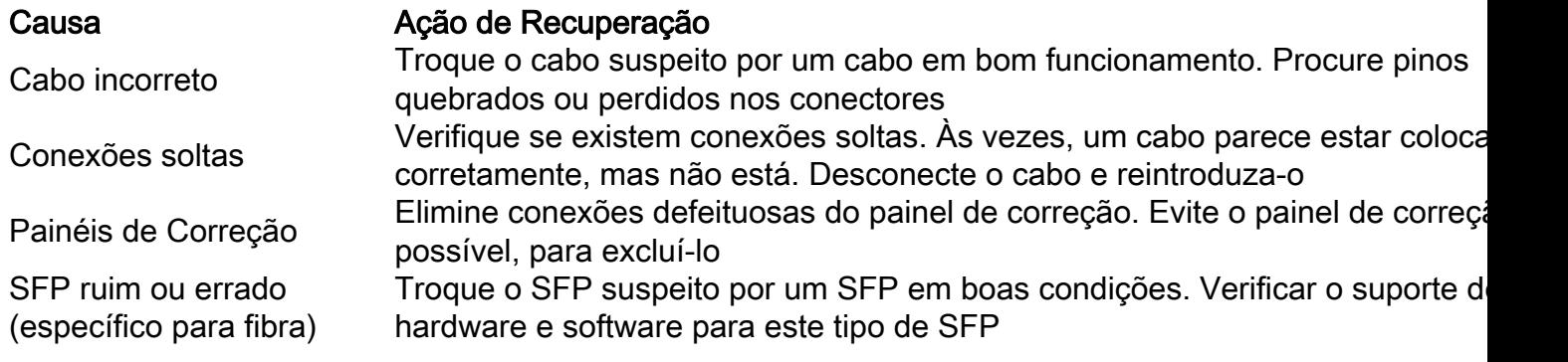

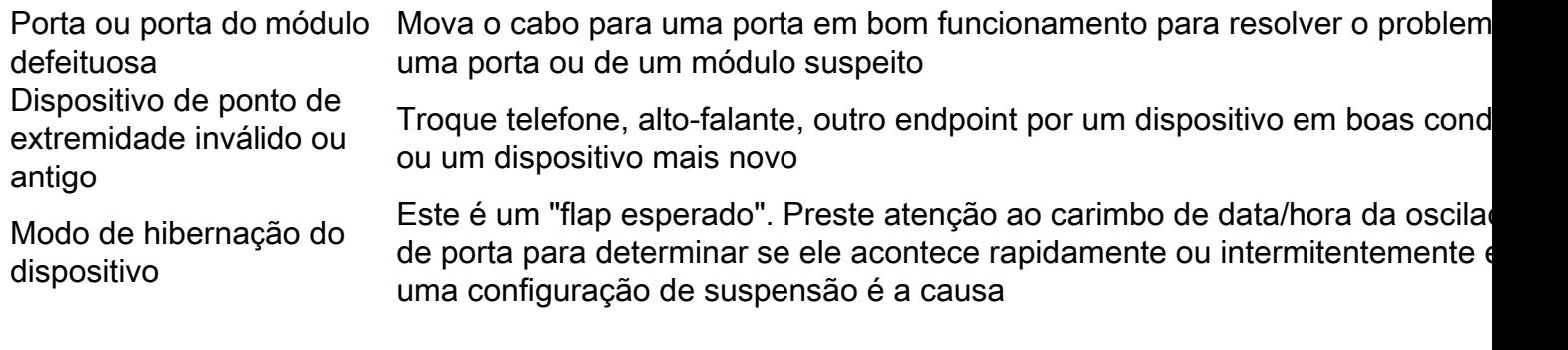

#### Verificar compatibilidade SFP e SFP+

O portfólio da Cisco de interfaces hot pluggable oferece um rico conjunto de opções em termos de velocidades, protocolos, acessos e meios de transmissão compatíveis.

Você pode usar qualquer combinação de módulos transceptores SFP ou SFP + que o dispositivo de switches Catalyst 9000 Series suporta. As únicas restrições são que cada porta deve corresponder às especificações de comprimento de onda na outra extremidade do cabo e que o cabo não deve exceder o comprimento estipulado para comunicações confiáveis.

Use apenas módulos transceptores SFP da Cisco em seu dispositivo Cisco. Cada módulo transceptor SFP ou SFP+ suporta o recurso Identificação de qualidade (ID) da Cisco, que permite que um switch ou roteador da Cisco identifique e valide se o módulo transceptor é certificado e testado pela Cisco.

Dica: consulte este link para verificar a [Matriz de Compatibilidade Óptica para Dispositivo da](https://tmgmatrix.cisco.com/) **[Cisco](https://tmgmatrix.cisco.com/)** 

#### Identificar oscilações de porta

Use o show loggingpara identificar um evento de oscilação de link. Este exemplo mostra uma mensagem de log do sistema de switch parcial para um evento de oscilação de link com a interface TenGigabitEthernet1/0/40:

```
Switch#show logging | include changed
Aug 17 21:06:08.431 UTC: %LINEPROTO-5-UPDOWN: Line protocol on Interface
TenGigabitEthernet1/0/40, changed state to down
Aug 17 21:06:39.058 UTC: %LINK-3-UPDOWN: Interface TenGigabitEthernet1/0/40, changed state to
down
Aug 17 21:06:41.968 UTC: %LINK-3-UPDOWN: Interface TenGigabitEthernet1/0/40, changed state to up
Aug 17 21:06:42.969 UTC: %LINEPROTO-5-UPDOWN: Line protocol on Interface
TenGigabitEthernet1/0/40, changed state to up
Aug 17 21:07:20.041 UTC: %LINEPROTO-5-UPDOWN: Line protocol on Interface
TenGigabitEthernet1/0/40, changed state to down
Aug 17 21:07:21.041 UTC: %LINK-3-UPDOWN: Interface TenGigabitEthernet1/0/40, changed state to
down
Aug 17 21:07:36.534 UTC: %LINEPROTO-5-UPDOWN: Line protocol on Interface
TenGigabitEthernet1/0/40, changed state to up
Aug 17 21:08:06.598 UTC: %LINK-3-UPDOWN: Interface TenGigabitEthernet1/0/40, changed state to up
Aug 17 21:08:07.628 UTC: %LINEPROTO-5-UPDOWN: Line protocol on Interface
TenGigabitEthernet1/0/40, changed state to down
Aug 17 21:08:08.628 UTC: %LINK-3-UPDOWN: Interface TenGigabitEthernet1/0/40, changed state to
down
Aug 17 21:08:10.943 UTC: %LINK-3-UPDOWN: Interface TenGigabitEthernet1/0/40, changed state to up
```
Dica: se você analisar os logs de mensagens do sistema, deve prestar atenção ao carimbo de data/hora da oscilação de porta, pois ele permite comparar eventos simultâneos nessa porta específica e validar se a ocorrência da oscilação de link é esperada ou não (por exemplo: a configuração de suspensão ou outra causa "normal" não é necessariamente um problema).

#### Comandos show da interface

O comando show interface fornece muitas informações que ajudam a identificar um possível problema na Camada 1 que causa um evento de oscilação de link:

```
Switch#show interfaces tenGigabitEthernet 1/0/40
TenGigabitEthernet1/0/40 is up, line protocol is up (connected)
Hardware is Ten Gigabit Ethernet, address is 00a5.bf9c.29a8 (bia 00a5.bf9c.29a8)
  MTU 1500 bytes, BW 10000000 Kbit/sec, DLY 10 usec,
      reliability 255/255, txload 1/255, rxload 1/255
  Encapsulation ARPA, loopback not set
  Keepalive not set
  Full-duplex, 10Gb/s, link type is auto, media type is SFP-10GBase-SR <-- SFP plugged into
the port
  input flow-control is on, output flow-control is unsupported
  ARP type: ARPA, ARP Timeout 04:00:00
  Last input 00:00:03, output 00:00:00, output hang never
  Last clearing of "show interface" counters never
  Input queue: 0/2000/0/0 (size/max/drops/flushes); Total output drops: 0
  Queueing strategy: fifo
  Output queue: 0/40 (size/max)
  5 minute input rate 0 bits/sec, 0 packets/sec
  5 minute output rate 0 bits/sec, 0 packets/sec
      670 packets input, 78317 bytes, 0 no buffer
     Received 540 broadcasts (540 multicasts)
      0 runts, 0 giants, 0 throttles
      0 input errors, 0 CRC, 0 frame, 0 overrun, 0 ignored
      0 watchdog, 540 multicast, 0 pause input
      0 input packets with dribble condition detected
      1766 packets output, 146082 bytes, 0 underruns
0 Output 0 broadcasts (0 multicasts) 0 output errors, 0 collisions, 0 interface resets 0 unknown
protocol drops 0 babbles, 0 late collision, 0 deferred 0 lost carrier, 0 no carrier, 0 pause
output 0 output buffer failures, 0 output buffers swapped out
```
Esta tabela lista alguns dos contadores do comando show interface:

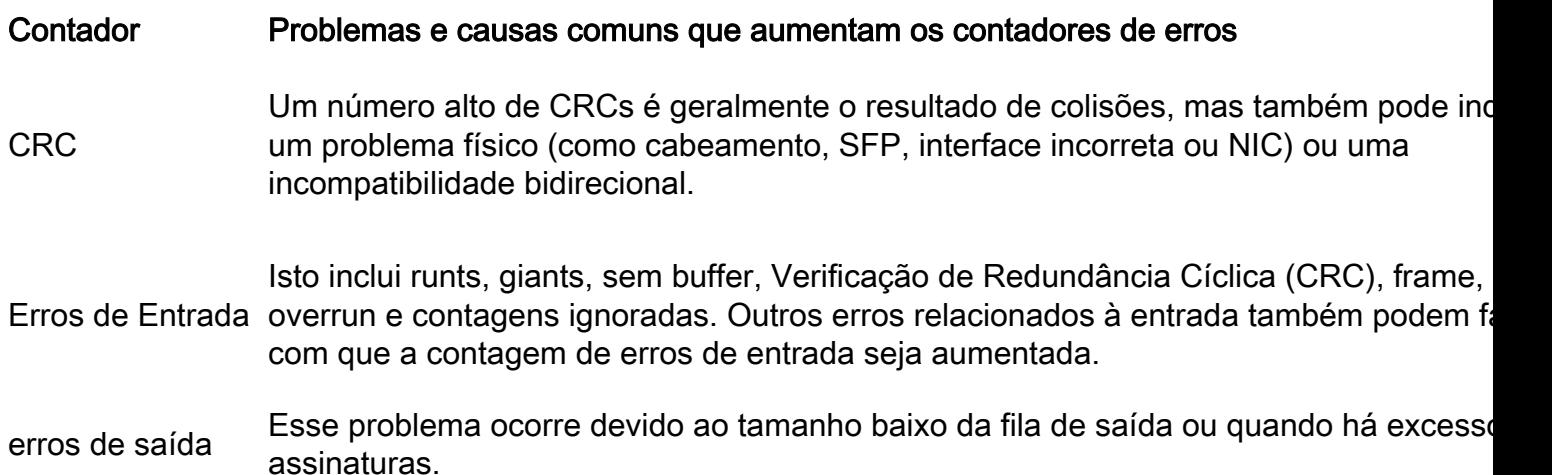

Total de quedas de saída As quedas de saída geralmente são resultado de excesso de assinaturas de interface causadas por transferências de muitos para um ou de 10 Gbps para 1 Gps. Os buffers interface são um recurso limitado e só podem absorver um burst até um ponto após o os pacotes começam a cair. Os buffers podem ser ajustados para fornecer alguma almofada, mas não podem garantir um cenário de queda de saída zero.

Descartes de protocolo desconhecidos Os descartes de protocolo desconhecidos são normalmente descartados porque a inte em que esses pacotes são recebidos não está configurada para esse tipo de protocolo pode ser qualquer protocolo que o switch não reconheça. Por exemplo, se você tiver do switches conectados e desabilitar o CDP em uma interface de switch, isso resultará er quedas de protocolo desconhecidas nessa interface. Os pacotes de CDP são reconhecidos já não, e são deixados cair.

O comando history permite que uma interface mantenha o histórico da utilização em um formato gráfico semelhante ao histórico da CPU. Esse histórico pode ser mantido como bit por segundo (bps) ou pacotes por segundo (pps), como você pode ver neste exemplo:

Switch(config-if)#**history ?** bps Maintain history in bits/second pps Maintain history in packets/second

Junto com a taxa, o usuário pode monitorar vários contadores de interface:

Switch(config-if)#**history [bps|pps] ?** all Include all counters babbles Include ethernet output babbles - Babbl crcs Include CRCs - CRCs deferred Include ethernet output deferred - Defer dribbles Include dribbles - Dribl excessive-collisions Include ethernet excessive output collisions - ExCol flushes Include flushes - Flush frame-errors Include frame errors - FrErr giants Include giants - Giant ignored Include ignored - Ignor input-broadcasts Include input broadcasts - iBcst input-drops Include input drops - iDrop input-errors Include input errors - iErr interface-resets Include interface resets - IRset late-collisions Include ethernet late output collisions - LtCol lost-carrier Include ethernet output lost carrier - LstCr multi-collisions Include ethernet multiple output collisions - MlCol multicast Include ethernet input multicast - MlCst no-carrier Include ethernet output no-carrier - NoCarr output-broadcasts Include output broadcasts - oBcst output-buffer-failures Include output buffer failures - oBufF

output-buffers-swapped-out Include output buffers swapped out - oBSwO output-drops Include output drops - oDrop output-errors Include output errors - oErr output-no-buffer Include output no buffer - oNoBf overruns Include overruns - OvrRn pause-input Include ethernet input pause - PsIn pause-output Include ethernet output pause - PsOut runts Include runts - Runts single-collisions Include ethernet single output collisions - SnCol throttles Include throttles - Thrtl underruns Include underruns - UndRn unknown-protocol-drops Include unknown protocol drops - Unkno watchdog Include ethernet output watchdog - Wtchdg <cr> <cr> SW\_1(config-if)#

Como no histórico da CPU, há gráficos para os últimos 60 segundos, os últimos 60 minutos e as últimas 72 horas. Gráficos separados são mantidos para histogramas de entrada e saída:

Switch#**sh interfaces gigabitEthernet 1/0/2 history ?** 60min Display 60 minute histograms only 60sec Display 60 second histograms only 72hour Display 72 hour histograms only all Display all three histogram intervals both Display both input and output histograms input Display input histograms only output Display output histograms only | Output modifiers

**show interfaces tenGigabitEthernet 1/0/9 history 60sec**

10 9 8 7 6 5 4 3 2 1  $0.\ldots 5.\ldots 1.\ldots 1.\ldots 2.\ldots 2.\ldots 3.\ldots 3.\ldots 4.\ldots 4.\ldots 5.\ldots 5.\ldots 6$ 0 5 0 5 0 5 0 5 0 5 0 TenGigabitEthernet1/0/9 **input** rate(mbits/sec) (last 60 seconds)

- 10
- 9
- 8 7
- 6
- 5
	-

```
4
3
2
1
0.\ldots 5.\ldots 1.\ldots 1.\ldots 2.\ldots 2.\ldots 3.\ldots 3.\ldots 4.\ldots 4.\ldots 5.\ldots 5.\ldots 60 5 0 5 0 5 0 5 0 5 0
TenGigabitEthernet1/0/9 output rate(mbits/sec) (last 60 seconds)
```
Use o comando show controllers ethernet-controller{interface{interface-number}} para exibir os contadores de tráfego por interface (Transmitir e Receber) e as estatísticas de contadores de erros lidas do hardware. Use a palavra-chave phy para exibir os registros internos da interface ou a palavra-chave port-info para exibir informações sobre a porta ASIC.

Este é um exemplo de saída do comando show controllers ethernet-controller para uma interface específica:

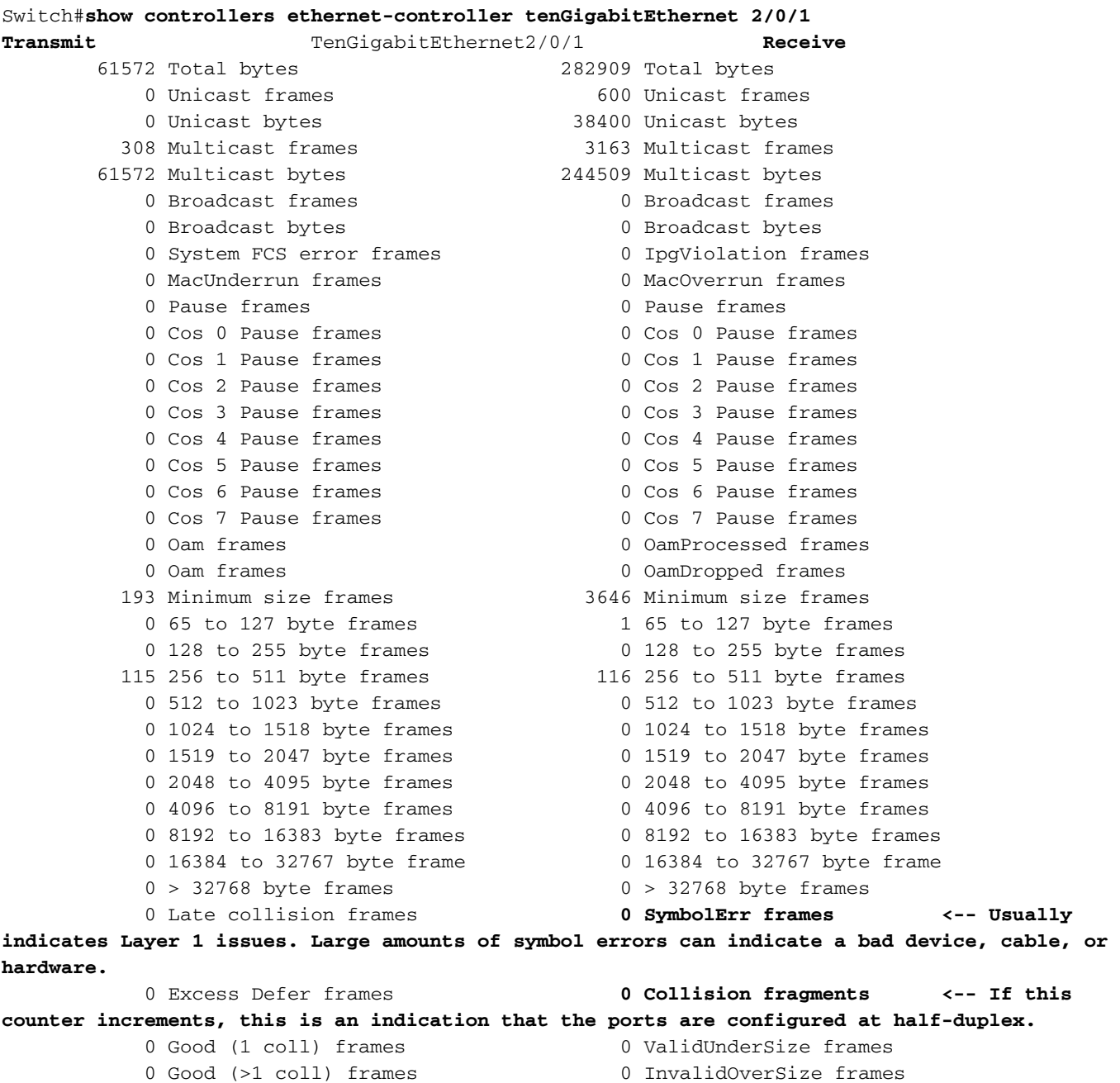

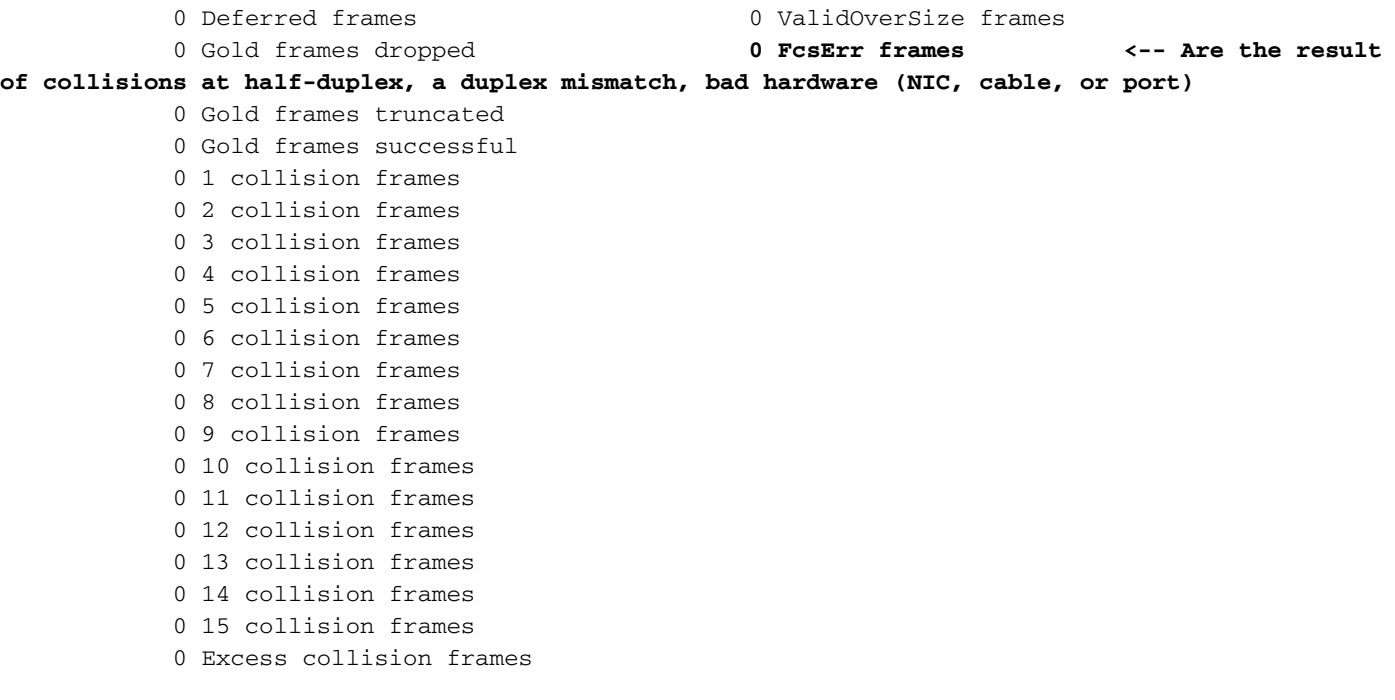

LAST UPDATE 22622 msecs AGO

Dica: você também pode usar o comando show interfaces {interface{interface-number}} controller para exibir as estatísticas por interface Transmit e Receive lidas do hardware.

Use o comando show platform pm interface-flaps{interface{interface-number}} para exibir o número de vezes que uma interface ficou inativa:

Este é um exemplo de saída do comando show platform pm interface-flaps{interface{interfacenumber}}para uma interface específica:

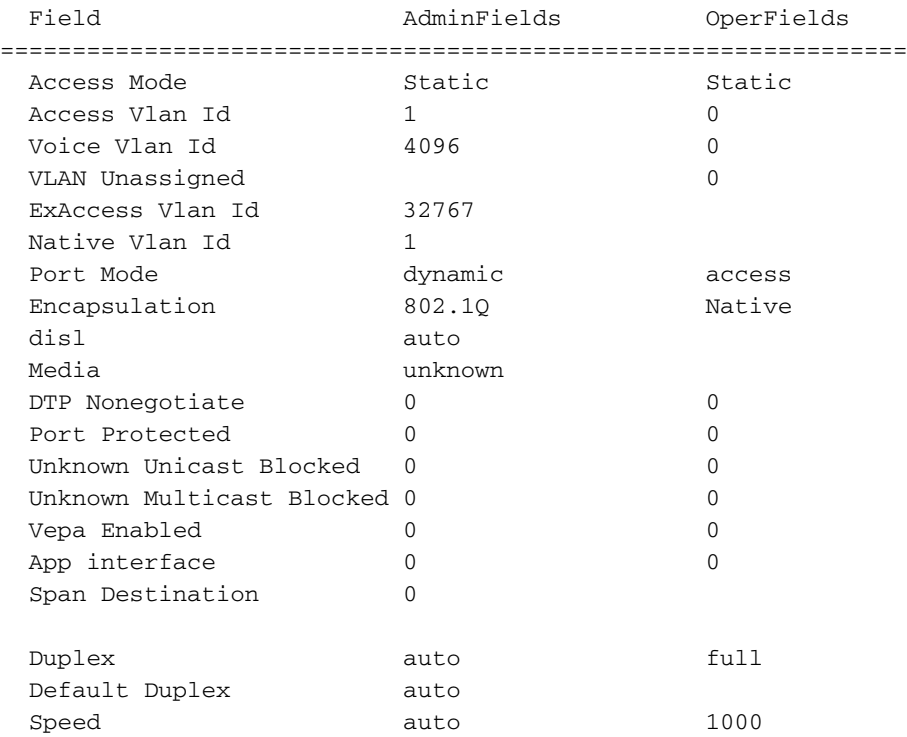

Switch#**show platform pm interface-flaps tenGigabitEthernet 2/0/1**

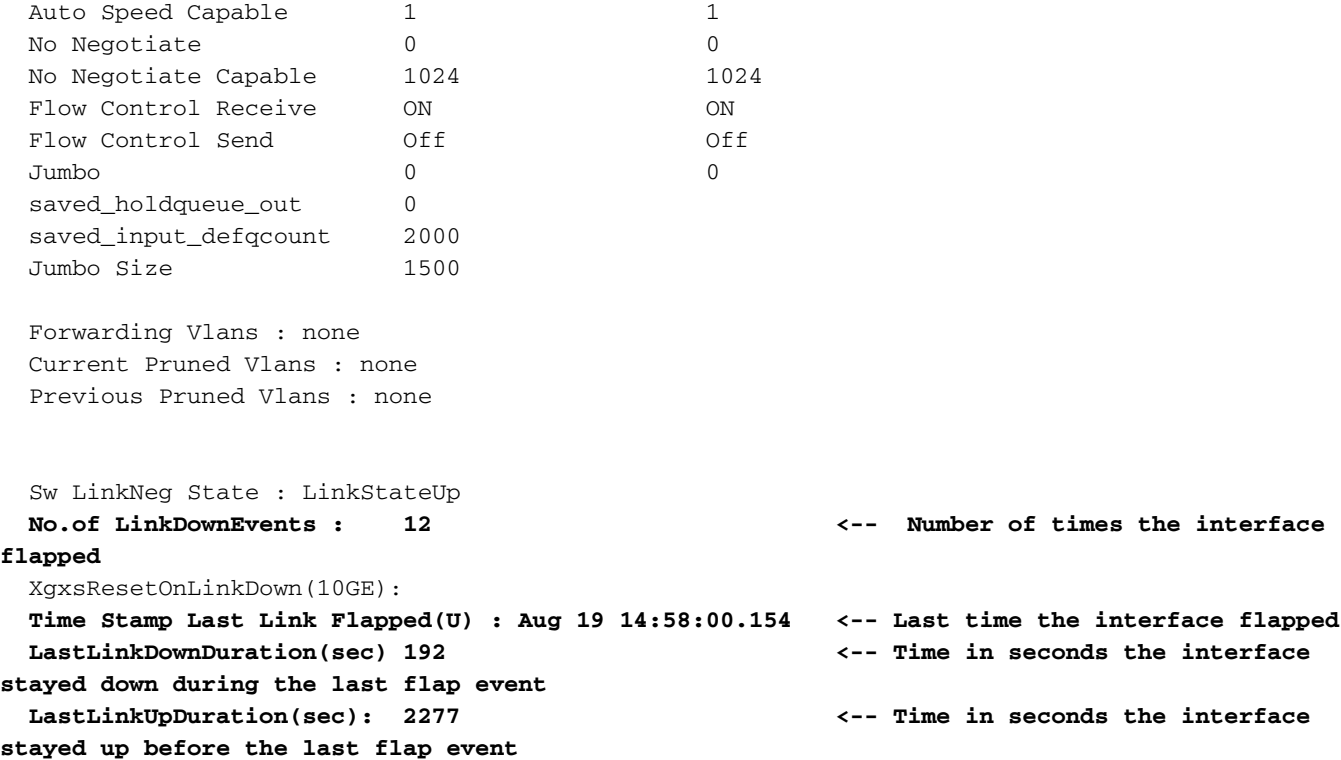

Use o comando show idprom{interface{*interface-number*}} sem palavras-chave para exibir as informações de IDPROM para a interface específica. Use com a palavra-chave detail para exibir informações detalhadas de IDPROM hexadecimal.

Este é um exemplo de saída do comando show idprom{interface{interface-number}} para uma interface específica. Os valores High e Low Warning|Alarm thersholds listados nesta saída de comando são os parâmetros operacionais normais do transceptor óptico. Esses valores podem ser verificados na folha de dados da óptica específica. Consulte a [Ficha técnica do Cisco Optics](/content/en/us/products/interfaces-modules/transceiver-modules/index.html)

#### Switch#**show idprom interface Twe1/0/1**

```
IDPROM for transceiver TwentyFiveGigE1/0/1 :
 Description = SFP or SFP+ optics (type 3)
 Transc \neq 0 Transceiver Type: \qquad \qquad = \text{GE } \text{CWDM } 1550 \text{ (}107\text{)} Product Identifier (PID) = CWDM-SFP-1550 <--
 Vendor Revision = A
  Serial Number (SN) = XXXXXXXXXX <-- Cisco Serial Number
 Vendor Name \qquad \qquad = \text{CISCO-FINISAR} Vendor OUI (IEEE company ID) = 00.90.65 (36965)
 CLEI code = CNTRV14FAB
 Cisco part number = <math>10-1879-03</math>Device State = Enabled.
 Date code (yy/mm/dd) = 14/12/22Connector type = LC.\text{Encoding} = 8B10B (1)
 Nominal bitrate = OTU-1 (2700 Mbits/s)
  Minimum bit rate as % of nominal bit rate = not specified
  Maximum bit rate as % of nominal bit rate = not specified
  The transceiver type is 107
 Link reach for 9u fiber (km) = LR-2(80km) (80)
                                    LR-3(80km) (80)
                                    ZX(80km) (80)
 Link reach for 9u fiber (m) = IR-2(40km) (255)
                                   LR-1(40km) (255)
                                    LR-2(80km) (255)
```

```
 LR-3(80km) (255)
                                            DX(40KM) (255)
                                            HX(40km) (255)
                                            ZX(80km) (255)
                                            VX(100km) (255)
Link reach for 50u fiber (m) = SR(2km) (0)
                                            IR-1(15km) (0)
                                            IR-2(40km) (0)
                                            LR-1(40km) (0)
                                            LR-2(80km) (0)
                                            LR-3(80km) (0)
                                            DX(40KM) (0)
                                            HX(40km) (0)
                                            ZX(80km) (0)
                                            VX(100km) (0)
                                            1xFC, 2xFC-SM(10km) (0)
                                            ESCON-SM(20km) (0)
Link reach for 62.5u fiber (m) = SR(2km) (0)
                                           IR-1(15km) (0)
                                            IR-2(40km) (0)
                                            LR-1(40km) (0)
                                            LR-2(80km) (0)
                                            LR-3(80km) (0)
                                            DX(40KM) (0)
                                            HX(40km) (0)
                                            ZX(80km) (0)
                                            VX(100km) (0)
                                            1xFC, 2xFC-SM(10km) (0)
                                           ESCON-SM(20km) (0)
Nominal laser wavelength = 1550 nm.
DWDM wavelength fraction = 1550.0 nm.
Supported options = Tx disable
                                           Tx fault signal
                                           Loss of signal (standard implementation)
Supported enhanced options = Alarms for monitored parameters
Diagnostic monitoring = Digital diagnostics supported
                                            Diagnostics are externally calibrated
                                           Rx power measured is "Average power"
 Transceiver temperature operating range = -5 C to 75 C (commercial)
Minimum operating temperature = 0 C
Maximum operating temperature = 70 C
High temperature alarm threshold = +90.000 \text{ C} High temperature warning threshold = +85.000 C
Low temperature warning threshold = +0.000 C
Low temperature alarm threshold = -4.000 \text{ C}High voltage alarm threshold = 3600.0 mVolts<br>
High voltage warning threshold = 3500.0 mVolts<br>
Let us
High voltage warning threshold
Low voltage warning threshold = 3100.0 mVolts
Low voltage alarm threshold = 3000.0 mVolts
 High laser bias current alarm threshold = 84.000 mAmps
 High laser bias current warning threshold = 70.000 mAmps
 Low laser bias current warning threshold = 4.000 mAmps
Low laser bias current alarm threshold = 2.000 mAmps
 High transmit power alarm threshold = 7.4 dBm
 High transmit power warning threshold = 4.0 dBm
Low transmit power warning threshold = -1.7 dBm
Low transmit power alarm threshold = -8.2 dBm
High receive power alarm threshold = -3.0 dBm<br>Low receive power alarm threshold = -33.0 dBm
Low receive power alarm threshold
High receive power warning threshold = -7.0 dBm<br>
Low receive power warning threshold = -28.2 dBm
Low receive power warning threshold
 External Calibration: bias current slope = 1.000
External Calibration: bias current offset = 0
```
Dica: certifique-se de que a versão de hardware e software do dispositivo seja compatível com a [Matriz de Compatibilidade](https://tmgmatrix.cisco.com/) de [Óptica para Dispositivo](https://tmgmatrix.cisco.com/) SFP/SFP+ instalada [da Cisco](https://tmgmatrix.cisco.com/)

Esta tabela lista os vários comandos que podem ser usados para solucionar problemas de oscilações de link:

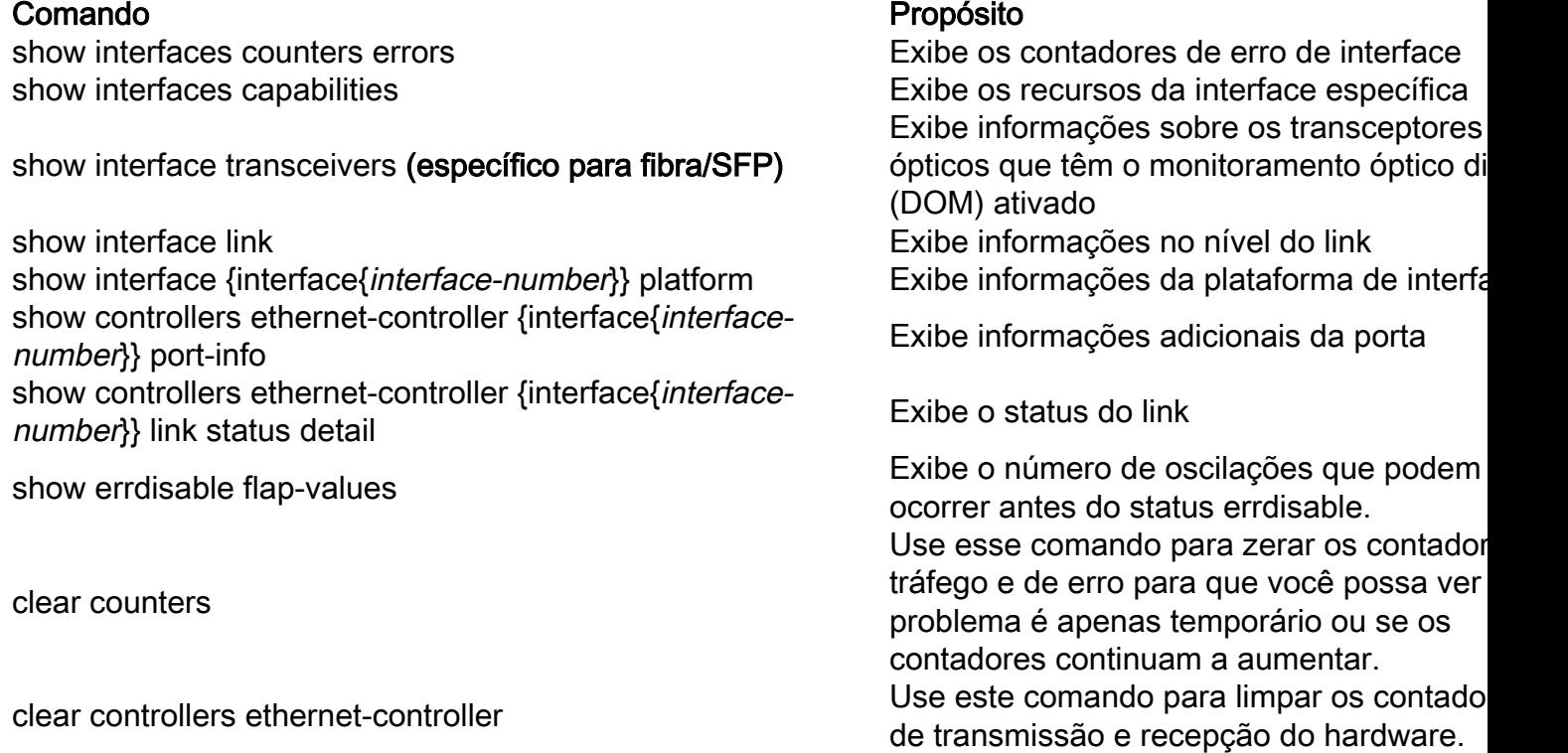

#### Verifique o status do cabo com o Time Domain Refletor (TDR)

O recurso Time Domain Reflectometer (TDR) permite determinar se um cabo está ABERTO ou CURTO quando há falha. Com o TDR, você pode verificar o status dos cabos de cobre para as portas nos Catalyst 9000 Series Switches. O TDR detecta uma falha no cabo com um sinal que é enviado através do cabo e lê o sinal que é refletido de volta. Todo ou parte do sinal pode ser refletido de volta devido a defeitos no cabo

Use test cable-diagnostics tdr {interface{*interface-number*} }para iniciar o teste de TDR e, em seguida, use o comando show cable-diagnostics tdr{interface-number}.

Dica: consulte [Verificando o Status e a Conectividade da Porta](/content/en/us/td/docs/switches/lan/catalyst9300/software/release/16-11/configuration_guide/int_hw/b_1611_int_and_hw_9300_cg/checking_port_status_and_connectivity.html) para obter mais detalhes

O exemplo mostra um resultado de teste TDR para a interface Tw2/0/10:

Switch#**show cable-diagnostics tdr interface tw2/0/10** TDR test last run on: November 05 02:28:43 Interface Speed Local pair Pair length Remote pair Pair status --------- ----- ---------- ------------------ ----------- -------------------- Tw2/0/10 1000M Pair A 1 +/- 5 meters Pair A Impedance Mismatch Pair B 1 +/- 5 meters Pair B Impedance Mismatch Pair C 1 +/- 5 meters Pair C Open Pair D 3 +/- 5 meters Pair D Open

Dica: nos Catalyst 9300 Series Switches, somente esses tipos de falha de cabo são detectados - OPEN, SHORT e IMPEDANCE MISMATCH. O status Normal é exibido no caso de o cabo ser terminado corretamente e isso é feito para fins ilustrativos.

### Diretrizes de TDR

As presentes diretrizes aplicam-se ao uso do TDR:

- Não altere a configuração da porta enquanto o teste TDR estiver em execução.
- Se você conectar uma porta durante um teste de TDR a uma porta habilitada para MDIX automático, o resultado do TDR poderá ser inválido.
- Se você conectar uma porta durante um teste de TDR a uma porta 100BASE-T, como a do dispositivo, os pares não utilizados (4-5 e 7-8) serão relatados como defeituosos porque a extremidade remota não termina esses pares.
- Devido às características do cabo, você deve executar o teste TDR várias vezes para obter resultados precisos.
- Não altere o status da porta (por exemplo, remova o cabo na extremidade próxima ou distante) porque os resultados podem ser imprecisos.
- O TDR funciona melhor se o cabo de teste estiver desconectado da porta remota. Caso contrário, poderá ser difícil interpretar os resultados corretamente.
- O TDR opera através de quatro fios. Com base nas condições do cabo, o status pode mostrar que um par está ABERTO ou CURTO, enquanto todos os outros pares de fios são exibidos como defeituosos. Esta operação é aceitável porque você pode declarar um cabo defeituoso desde que um par de fios seja ABERTO ou CURTO.
- A intenção do TDR é determinar quão mal um cabo funciona em vez de localizar um cabo defeituoso.
- Quando o TDR localiza um cabo defeituoso, você ainda pode usar uma ferramenta de diagnóstico de cabo off-line para diagnosticar melhor o problema.
- $\bullet$  Os resultados do TDR podem diferir entre execuções em diferentes modelos de switch dos Catalyst 9300 Series Switches devido à diferença de resolução das implementações do TDR. Quando isso ocorrer, você deverá consultar uma ferramenta de diagnóstico de cabos offline.

## Monitoração Óptica Digital (DOM - Digital Optic Monitoring)

O Digital Optical Monitoring (DOM) é um padrão de todo o setor, destinado a definir uma interface digital para acessar parâmetros em tempo real, como:

- Temperatura
- Tensão de alimentação do transceptor
- Corrente de polarização do laser
- Potência de transmissão óptica
- Potência óptica Rx

#### Como ativar o DOM

A tabela lista os comandos que você pode usar para ativar/desativar o DOM para todos os tipos de transceptores no sistema:

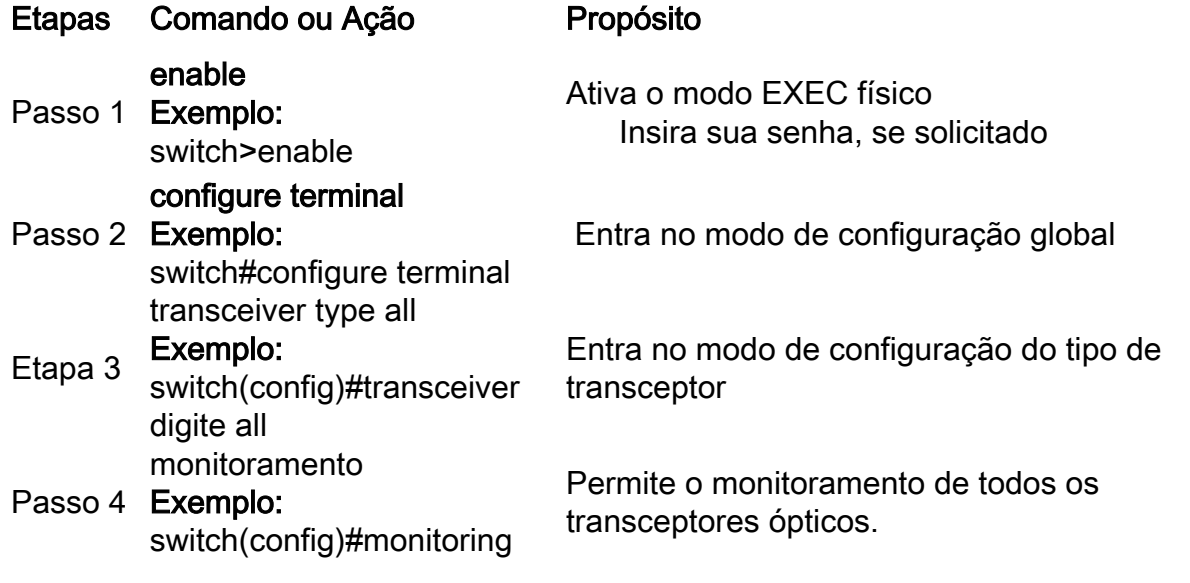

Use o comando show interfaces {interface{interface-number} transceiver detail para exibir informações do transceiver:

Switch#**show interfaces hundredGigE 1/0/25 transceiver detail** ITU Channel not available (Wavelength not available), Transceiver is internally calibrated. mA: milliamperes, dBm: decibels (milliwatts), NA or N/A: not applicable. ++ : high alarm, + : high warning, - : low warning, -- : low alarm. A2D readouts (if they differ), are reported in parentheses. The threshold values are calibrated.

**High Alarm High Warn Low Warn Low Alarm Temperature Threshold Threshold Threshold Threshold** Port (Celsius) (Celsius) (Celsius) (Celsius) (Celsius) --------- ----------------- ---------- --------- --------- --------- Hu1/0/25 28.8 75.0 70.0 0.0 -5.0

 **High Alarm High Warn Low Warn Low Alarm Voltage Threshold Threshold Threshold Threshold** Port (Volts) (Volts) (Volts) (Volts) (Volts) --------- ----------------- ---------- --------- --------- ---------

Hu1/0/25 3.28 3.63 3.46 3.13 2.97

 **High Alarm High Warn Low Warn Low Alarm Current Threshold Threshold Threshold Threshold** Port Lane (milliamperes) (mA) (mA) (mA) (mA) --------- ---- --------------- ---------- --------- --------- --------- Hu1/0/25 N/A 6.2 10.0 8.5 3.0 2.6

 **Optical High Alarm High Warn Low Warn Low Alarm Transmit Power Threshold Threshold Threshold Threshold** Port Lane (dBm) (dBm) (dBm) (dBm) (dBm) --------- ---- --------------- ---------- --------- --------- --------- Hu1/0/25 N/A -2.2 1.7 -1.3 -7.3 -11.3

 **Optical High Alarm High Warn Low Warn Low Alarm Receive Power Threshold Threshold Threshold Threshold** Port Lane (dBm) (dBm) (dBm) (dBm) (dBm) --------- ---- --------------- ---------- --------- --------- --------- Hu1/0/25 N/A -16.7 2.0 -1.0 -9.9 -13.9

Dica: para determinar se um transceptor óptico opera nos níveis de sinal apropriados, consulte a [Ficha Técnica Óptica da Cisco](/content/en/us/products/interfaces-modules/transceiver-modules/index.html)

#### Mensagens do Syslog de Monitoramento Óptico Digital

Esta seção descreve as mensagens de syslog de violação de limite mais relevantes:

#### Níveis de temperatura da óptica SFP

• Explicação: Esta mensagem de registro é gerada quando a temperatura está baixa ou excede os valores normais de operação óptica:

%SFF8472-3-THRESHOLD\_VIOLATION: Te7/3: T**emperature high alarm**; Operating value: 88.7 C, Threshold value: 74.0 C. %SFF8472-3-THRESHOLD\_VIOLATION: Fo1/1/1: **Temperature low alarm**; Operating value: 0.0 C, Threshold value: 35.0 C.

#### Níveis de voltagem da óptica SFP

• Explicação: Esta mensagem de registro é gerada quando a voltagem é baixa ou excede os valores normais de operação óptica:

%SFF8472-3-THRESHOLD\_VIOLATION: Gi1/1/3: **Voltage high warning**; Operating value: 3.50 V, Threshold value: 3.50 V. %SFF8472-5-THRESHOLD\_VIOLATION: Gi1/1: **Voltage low alarm**; Operating value: 2.70 V, Threshold value: 2.97 V.

#### Níveis de luz de óptica SFP

• **Explicação:** Esta mensagem de registro é gerada quando a potência da luz está baixa ou excede os valores de operação óptica:

%SFF8472-3-THRESHOLD\_VIOLATION: Gi1/0/1: Rx **power high warning**; Operating value: -2.7 dBm, Threshold value: -3.0 dBm. %SFF8472-5-THRESHOLD\_VIOLATION: Te1/1: Rx **power low warning**; Operating value: -13.8 dBm, Threshold value: -9.9 dBm.

Dica: para obter mais informações sobre o DOM, consulte [Monitoramento óptico digital](/content/en/us/td/docs/wireless/asr_901s/scg/b_scg_for_asr901s/b_scg_for_asr901s_chapter_0100101.pdf)

#### Cisco Optics e FEC (Forward Error Correction)

FEC é uma técnica usada para detectar e corrigir um determinado número de erros em um fluxo de bits e anexa bits redundantes e código de verificação de erros ao bloco de mensagens antes da transmissão. Como fabricante de módulos, a Cisco tem o cuidado de projetar nossos transceptores para que sejam compatíveis com as especificações. Quando o transceptor óptico é operado em uma plataforma de host da Cisco, o FEC é ativado por padrão com base no tipo de módulo óptico que o software de host detecta (Consulte esta [tabela para download\)](/content/dam/en/us/products/se/2022/4/Collateral/fec-summary-table.pdf). Na grande maioria dos casos, a implementação de FEC é ditada pelo padrão do setor que o tipo de fibra ótica suporta.

Para determinadas especificações personalizadas, as implementações de FEC variam. Consulte

o documento [Entendendo o FEC e sua Implementação na Cisco Optics](/content/en/us/products/collateral/interfaces-modules/transceiver-modules/implementation-optics-wp.html) para obter informações detalhadas.

O exemplo mostra como configurar o FEC e algumas das opções disponíveis:

```
switch(config-if)#fec?
  auto Enable FEC Auto-Neg
  cl108 Enable clause108 with 25G
   cl74 Enable clause74 with 25G
  off Turn FEC off
Use the show interface command to verify FEC configuration:
TwentyFiveGigE1/0/13 is up, line protocol is up (connected)
Hardware is Twenty Five Gigabit Ethernet, address is 3473.2d93.bc8d (bia 3473.2d93.bc8d)
MTU 9170 bytes, BW 25000000 Kbit/sec, DLY 10 usec,
reliability 255/255, txload 1/255, rxload 1/255
Encapsulation ARPA, loopback not set
Keepalive set (10 sec)
Full-duplex, 25Gb/s, link type is force-up, media type is SFP-25GBase-SR
  Fec is auto < -- The configured setting for FEC is displayed here
input flow-control is on, output flow-control is off
ARP type: ARPA, ARP Timeout 04:00:00
--snip--
```
Observação: ambos os lados de um link devem ter o mesmo FEC encoding algoritmo ativado para que o link seja ativado.

#### Comandos debug

Esta tabela lista os vários comandos que podem ser usados para depurar Flaps de Porta

Cuidado: use os comandos debug com cuidado. Esteja ciente de que muitos comandos debug têm impacto na rede ativa e somente são recomendados para uso em um ambiente de laboratório quando o problema for reproduzido.

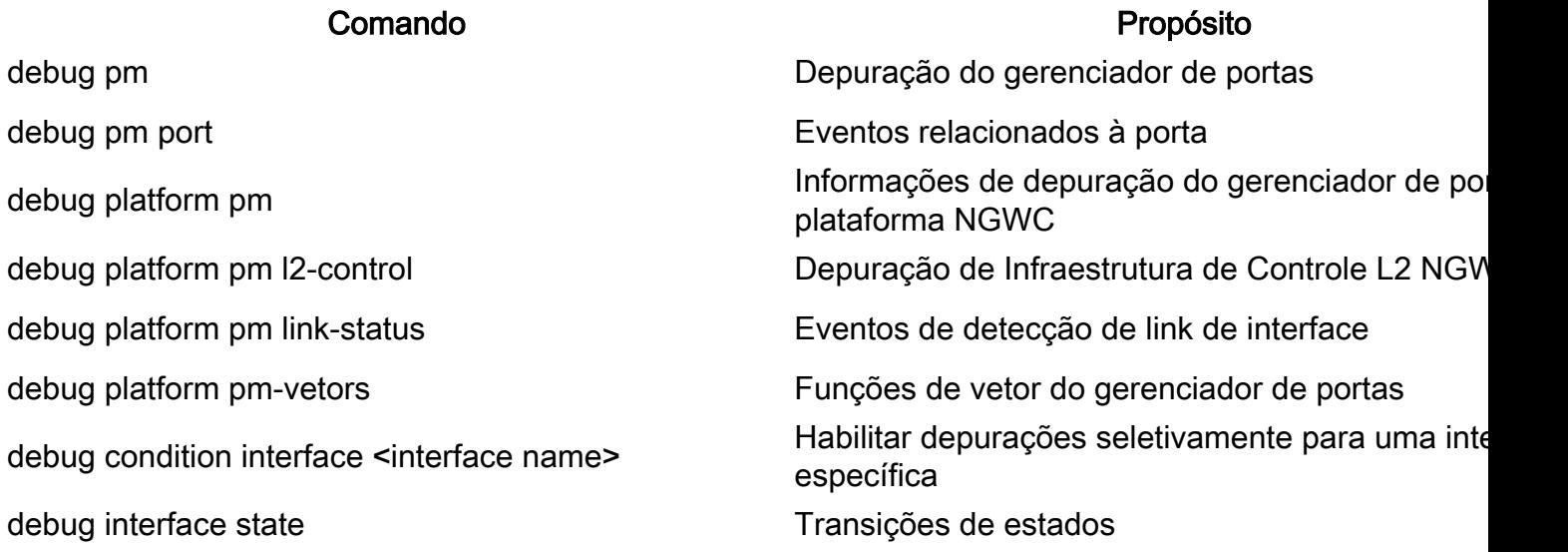

Este é um exemplo de saída parcial do **ddepurar** comandos listados na tabela:

SW\_2#**sh debugging** PM (platform): L2 Control Infra debugging is on **<-- debug platform pm l2-control** PM Link Status debugging is on **<-- debug platform pm link-status** PM Vectors debugging is on **<-- debug platform pm pm-vectors** Packet Infra debugs: Ip Address Port ------------------------------------------------------|---------- Port Manager: Port events debugging is on <-- debug pm port Condition 1: interface Te1/0/2 (1 flags triggered) Flags: Te1/0/2 ------ Sample output ---------**\*Aug 25 20:01:05.791: link up/down event : link-down on Te1/0/2 \*Aug 25 20:01:05.791: pm\_port 1/2: during state access, got event 5(link\_down) <-- Link down event (day/time)** \*Aug 25 20:01:05.791: @@@ pm\_port  $1/2$ : access -> pagp \*Aug 25 20:01:05.792: IOS-FMAN-PM-DEBUG-PM-VECTORS: Success sending PM tdl message \*Aug 25 20:01:05.792: IOS-FMAN-PM-DEBUG-PM-VECTORS: Success sending PM tdl message \*Aug 25 20:01:05.792: IOS-FMAN-PM-DEBUG-PM-VECTORS: Success sending PM tdl message \*Aug 25 20:01:05.792: IOS-FMAN-PM-DEBUG-PM-VECTORS: Vp Disable: pd=0x7F1E797914B0 dpidx=10 Te1/0/2 \*Aug 25 20:01:05.792: IOS-FMAN-PM-DEBUG-PM-VECTORS: Success sending PM tdl message \*Aug 25 20:01:05.792: IOS-FMAN-PM-DEBUG-PM-VECTORS: Success sending PM tdl message \*Aug 25 20:01:05.792: Maintains count of VP per Interface:delete, pm\_vp\_counter[0]: 14, pm\_vp\_counter[1]: 14 \*Aug 25 20:01:05.792: \*\*\* port\_modechange: 1/2 mode\_none(10) \*Aug 25 20:01:05.792: @@@ pm\_port 1/2: pagp -> dtp **\*Aug 25 20:01:05.792: stop flap timer : Te1/0/2 pagp** \*Aug 25 20:01:05.792: \*\*\* port\_bndl\_stop: 1/2 : inform yes \*Aug 25 20:01:05.792: @@@ pm\_port 1/2: dtp -> present \*Aug 25 20:01:05.792: \*\*\* port\_dtp\_stop: 1/2 \*Aug 25 20:01:05.792: stop flap timer : Te1/0/2 pagp \*Aug 25 20:01:05.792: stop flap timer : Te1/0/2 dtp \*Aug 25 20:01:05.792: stop flap timer : Te1/0/2 unknown **\*Aug 25 20:01:05.792: \*\*\* port\_linkchange: reason\_link\_change(3): link\_down(0)1/2 <-- State link change** \*Aug 25 20:01:05.792: pm\_port 1/2: idle during state present **\*Aug 25 20:01:05.792: @@@ pm\_port 1/2: present -> link\_down <-- State of the link** \*Aug 25 20:01:06.791: %LINEPROTO-5-UPDOWN: Line protocol on Interface TenGigabitEthernet1/0/2, changed state to down **\*Aug 25 20:01:07.792: %LINK-3-UPDOWN: Interface TenGigabitEthernet1/0/2, changed state to down \*Aug 25 20:01:11.098: IOS-FMAN-PM-DEBUG-LINK-STATUS: Received LINKCHANGE in xcvr message, if\_id 10 (TenGigabitEthernet1/0/2) \*Aug 25 20:01:11.098: IOS-FMAN-PM-DEBUG-LINK-STATUS: if\_id 0xA, if\_name Te1/0/2, link up <-- Link became up \*Aug 25 20:01:11.098: link up/down event: link-up on Te1/0/2** \*Aug 25 20:01:11.098: pm\_port  $1/2$ : during state link\_down, got event  $4$ (link\_up) \*Aug 25 20:01:11.098: @@@ pm\_port  $1/2$ : link down -> link up \*Aug 25 20:01:11.098: flap count for link type : Te1/0/2 Linkcnt = 0 \*Aug 25 20:01:11.099: pm\_port  $1/2$ : idle during state link\_up \*Aug 25 20:01:11.099: @@@ pm\_port  $1/2$ : link\_up -> link\_authentication \*Aug 25 20:01:11.099: pm\_port 1/2: during state link\_authentication, got event 8(authen\_disable) \*Aug 25 20:01:11.099: @@@ pm\_port 1/2: link\_authentication -> link\_ready \*Aug 25 20:01:11.099: \*\*\* port\_linkchange: reason\_link\_change(3): link\_up(1)1/2 \*Aug 25 20:01:11.099: pm\_port 1/2: idle during state link\_ready

\*Aug 25 20:01:11.099: @@@ pm\_port 1/2: link\_ready -> dtp \*Aug 25 20:01:11.099: IOS-FMAN-PM-DEBUG-PM-VECTORS: Set pm vp mode attributes for Te1/0/2 vlan 1 \*Aug 25 20:01:11.099: IOS-FMAN-PM-DEBUG-PM-VECTORS: Success sending PM tdl message \*Aug 25 20:01:11.099: IOS-FMAN-PM-DEBUG-PM-VECTORS: Success sending PM tdl message \*Aug 25 20:01:11.099: IOS-FMAN-PM-DEBUG-PM-VECTORS: Success sending PM tdl message \*Aug 25 20:01:11.099: pm\_port 1/2: during state dtp, got event 13(dtp\_complete) \*Aug 25 20:01:11.099: @@@ pm port  $1/2$ : dtp -> dtp \*Aug 25 20:01:11.099: IOS-FMAN-PM-DEBUG-PM-VECTORS: Set pm vp mode attributes for Te1/0/2 vlan 1 \*Aug 25 20:01:11.099: IOS-FMAN-PM-DEBUG-PM-VECTORS: Success sending PM tdl message \*Aug 25 20:01:11.099: DTP flapping: flap count for dtp type: Te1/0/2 Dtpcnt = 0 \*Aug 25 20:01:11.099: pm\_port  $1/2$ : during state dtp, got event  $110$ (dtp\_done) \*Aug  $25\ 20:01:11.099$ : @@@ pm\_port  $1/2$ : dtp -> pre\_pagp\_may\_suspend \*Aug 25 20:01:11.099: pm\_port 1/2: idle during state pre\_pagp\_may\_suspend \*Aug 25 20:01:11.099: @@@ pm\_port 1/2: pre\_pagp\_may\_suspend -> pagp\_may\_suspend \*Aug 25 20:01:11.099: pm\_port 1/2: during state pagp\_may\_suspend, got event 33(pagp\_continue) \*Aug 25 20:01:11.099: @@@ pm\_port 1/2: pagp\_may\_suspend -> start\_pagp \*Aug 25 20:01:11.099: pm\_port 1/2: idle during state start\_pagp \*Aug 25 20:01:11.099: @@@ pm\_port 1/2: start\_pagp -> pagp \*Aug 25 20:01:11.100: IOS-FMAN-PM-DEBUG-PM-VECTORS: Success sending PM tdl message \*Aug 25 20:01:11.100: IOS-FMAN-PM-DEBUG-PM-VECTORS: Success sending PM tdl message \*Aug 25 20:01:11.100: IOS-FMAN-PM-DEBUG-PM-VECTORS: Set pm vp mode attributes for Te1/0/2 vlan 1 \*Aug 25 20:01:11.100: IOS-FMAN-PM-DEBUG-PM-VECTORS: Success sending PM tdl message \*Aug 25 20:01:11.100: IOS-FMAN-PM-DEBUG-PM-VECTORS: Success sending PM tdl message \*Aug 25 20:01:11.100: IOS-FMAN-PM-DEBUG-PM-VECTORS: Success sending PM tdl message \*Aug 25 20:01:11.100: \*\*\* port\_bndl\_start: 1/2 \*Aug 25 20:01:11.100: stop flap timer : Te1/0/2 pagp \*Aug 25 20:01:11.100: pm\_port 1/2: during state pagp, got event 34(dont\_bundle) \*Aug 25 20:01:11.100: @@@ pm\_port 1/2: pagp -> pre\_post\_pagp \*Aug 25 20:01:11.100: pm\_port 1/2: idle during state pre\_post\_pagp \*Aug 25 20:01:11.100: @@@ pm\_port 1/2: pre\_post\_pagp -> post\_pagp \*Aug 25 20:01:11.100: IOS-FMAN-PM-DEBUG-PM-VECTORS: Success sending PM tdl message \*Aug 25 20:01:11.100: IOS-FMAN-PM-DEBUG-PM-VECTORS: Success sending PM tdl message \*Aug 25 20:01:11.100: pm\_port 1/2: during state post\_pagp, got event 14(dtp\_access) \*Aug 25 20:01:11.100: @@@ pm\_port 1/2: post\_pagp -> access \*Aug 25 20:01:11.100: IOS-FMAN-PM-DEBUG-PM-VECTORS: Success sending PM tdl message \*Aug 25 20:01:11.100: IOS-FMAN-PM-DEBUG-PM-VECTORS: Success sending PM tdl message \*Aug 25 20:01:11.100: IOS-FMAN-PM-DEBUG-PM-VECTORS: Success sending PM tdl message \*Aug 25 20:01:11.100: IOS-FMAN-PM-DEBUG-PM-VECTORS: Set pm vp mode attributes for Te1/0/2 vlan 1 \*Aug 25 20:01:11.100: IOS-FMAN-PM-DEBUG-PM-VECTORS: Success sending PM tdl message \*Aug 25 20:01:11.100: Maintains count of VP per Interface:add, pm\_vp\_counter[0]: 15, pm\_vp\_counter[1]: 15 \*Aug 25 20:01:11.100: IOS-FMAN-PM-DEBUG-PM-VECTORS: vlan vp enable for port(Te1/0/2) and vlan:1 \*Aug 25 20:01:11.101: IOS-FMAN-PM-DEBUG-PM-VECTORS: VP ENABLE: vp\_pvlan\_port\_mode:access for Te1/0/2 \*Aug 25 20:01:11.101: IOS-FMAN-PM-DEBUG-PM-VECTORS: VP Enable: vp\_pvlan\_native\_vlanId:1 for Te1/0/2 \*Aug 25 20:01:11.101: IOS-FMAN-PM-DEBUG-PM-VECTORS: Success sending PM tdl message \*Aug 25 20:01:11.101: IOS-FMAN-PM-DEBUG-PM-VECTORS: Success sending PM tdl message \*Aug 25 20:01:11.101: \*\*\* port\_modechange: 1/2 mode\_access(1) \*Aug 25 20:01:11.101: IOS-FMAN-PM-DEBUG-PM-VECTORS: The operational mode of Te1/0/2 in set all vlans is 1 \*Aug 25 20:01:11.101: IOS-FMAN-PM-DEBUG-PM-VECTORS: Success sending PM tdl message \*Aug 25 20:01:11.101: IOS-FMAN-PM-DEBUG-PM-VECTORS: vp\_pvlan port\_mode:access vlan:1 for Te1/0/2 \*Aug 25 20:01:11.101: IOS-FMAN-PM-DEBUG-PM-VECTORS: vp\_pvlan port\_mode:access native\_vlan:1 for Te1/0/2 \*Aug 25 20:01:11.102: IOS-FMAN-PM-DEBUG-PM-VECTORS: Success sending PM tdl message **\*Aug 25 20:01:13.098: %LINK-3-UPDOWN: Interface TenGigabitEthernet1/0/2, changed state to up \*Aug 25 20:01:14.098: %LINEPROTO-5-UPDOWN: Line protocol on Interface TenGigabitEthernet1/0/2, changed state to up**

## Informações Relacionadas

[Matriz de compatibilidade da óptica com o dispositivo da Cisco](https://tmgmatrix.cisco.com/)

[Dados técnicos dos módulos Cisco SFP para aplicações Gigabit Ethernet](/content/en/us/products/collateral/interfaces-modules/gigabit-ethernet-gbic-sfp-modules/datasheet-c78-366584.html)

[25GE e 100GE - White paper Como viabilizar velocidades mais altas em empresas com proteção](/content/en/us/products/collateral/switches/catalyst-9000/nb-09-25ge-100ge-wp-cte-en.html) [do investimento](/content/en/us/products/collateral/switches/catalyst-9000/nb-09-25ge-100ge-wp-cte-en.html)

[Dados técnicos da solução Cisco CWDM SFP](/content/en/us/products/collateral/interfaces-modules/cwdm-transceiver-modules/product_data_sheet09186a00801a557c.html)

[Inovação de suporte: como o Cisco TAC está transformando a documentação e simplificando o](https://blogs.cisco.com/customerexperience/support-innovation-how-ciscos-tac-is-transforming-documentation-and-simplifying-self-service) [autoatendimento](https://blogs.cisco.com/customerexperience/support-innovation-how-ciscos-tac-is-transforming-documentation-and-simplifying-self-service)

[Suporte Técnico e Documentação - Cisco Systems](https://www.cisco.com/c/pt_br/support/index.html)

#### ID de bug da Cisco Descrição

Flaps de link intermitentes em switches Cat9300 mGig para terminais compatíveis com mGig Problemas de interoperabilidade mGig Cat9400 com outros dispositivos m causam oscilações de link CAT9400: Flaps de interface de Mgig com APs de Mgig [CSCve65787](https://bst.cloudapps.cisco.com/bugsearch/bug/CSCve65787) Suporte a Autoneg para 100G/40G/25G Cu xcvr

ID de bug da Cisco [CSCvu13029](https://bst.cloudapps.cisco.com/bugsearch/bug/CSCvu13029)  ID de bug da Cisco [CSCvt50788](https://bst.cloudapps.cisco.com/bugsearch/bug/CSCvt50788) ID de bug da Cisco<br>CSCvu92432 ID de bug da Cisco

#### Sobre esta tradução

A Cisco traduziu este documento com a ajuda de tecnologias de tradução automática e humana para oferecer conteúdo de suporte aos seus usuários no seu próprio idioma, independentemente da localização.

Observe que mesmo a melhor tradução automática não será tão precisa quanto as realizadas por um tradutor profissional.

A Cisco Systems, Inc. não se responsabiliza pela precisão destas traduções e recomenda que o documento original em inglês (link fornecido) seja sempre consultado.